#### Key System Configuration Files

/etc/exports - Contains file systems which may be exported to NFS clients

/etc/fstab – Contains file systems mounted automatically at boot. Similar to /etc/vfstab for Solaris

/etc/grub.conf — Configuration file for grub boot loader /etc/init.d — Control scripts that run at startup and

shutdown to start/stop system processes

/etc/inittab – Describes processes that startup at different runlevels as defined in /etc/init.d

/etc/lilo.conf - Configuration file for lilo boot loader /etc/ocfs.conf - Oracle cluster file system config file

/etc/profile.d – Default environment scripts to initialize system wide environment variables during login

/etc/raidtab - Configuration file for raid (md) devices /etc/security/limits.conf - Configuration file

containing resource limits for a user

/etc/sysconfig – Directory where many files that control system configuration are stored

/etc/sysctl.conf – Contains installation specific tunable kernel parameters (shmmax, shmmni, etc.)

/etc/updatedb.conf - Config file for slocate (updatedb) used to index file locations for fast searching

/etc/xinetd.d - Contains configuration files for different inet services (rsh, ftp, imap, etc.)

/etc/X11/XF86Config – X-windows configuration file /proc/cpuinfo – Contains cpu count and processor info /proc/meminfo – Contains memory size, free memory,

swap size, etc

/proc/mdstat – Contains raid meta device information

/proc/swaps – Contains swap information

/proc/sys/kernel/sem – Contains current kernel semaphore settings

/proc/sys/kernel/shmmax – Contains current kernel max shared memory settings

/proc/sys/kernel/shmmni – Contains current kernel shared memory identifier settings

\*Use cat, less, or more to view /proc configuration info

#### **System Information**

**chkconfig** – Updates and queries runlevel information for system services configured in /etc/rc[0-6].d directories

**chroot "directory"** – Invoke a new shell, using "directory" as new root directory

dmesg - List messages displayed during boot process

**kudzu** – Detect and configure new/changed hardware **ldd "program"** – Display shared library dependencies

**Ismod** – Display info about all loaded kernel modules

#### System Information (cont'd)

**lsof** – List open files

pstree -ca — Display process info in tree format
 shutdown -t 60 -r time "mesg" — Initiate shutdown at "time", wait 60 secs between warning and kill signals, send "mesg" to users, then reboot after shutdown

startx – Switch from text mode to X-windows mode
 strace – Trace system calls and signals, useful for debugging and troubleshooting failed system calls

#### File System Management

fdformat /dev/fd0H1440 — Format high density floppy fdisk -l — List partition table for all disk devices fdisk /dev/hda — Manage partition table for /dev/hda hdparm -i /dev/hda — Display hard drive performance parameters; useful for tuning exercises

hdparm -i -d1 -m16 -c3 -k1 /dev/hda — Set hard drive performance parameters (dma=1, multi-sectors=16, 32 bit i/o mode=3, keep settings=1) for /dev/hda

**mkbootdisk "kernel"** – Make floppy boot disk (default device /dev/fd0) for "kernel", which must be listed in output of "ls /lib/modules" command

**mk2efs -m 1 -j /dev/hdb5** – Make ext3 file system on partition 5 for device /dev/hdb, leave 1% free for root

mkfs.ocfs /dev/hdb1 - Create OCFS file system mkswap /dev/hdb1 - Create swap space on /dev/hdb1 mount -t iso9660 /dev/cdrom /mnt/cdrom - Mount a cdrom device on /mnt/cdrom

**mount -t vfat /dev/hda9 /mnt** – Mount a Windows fat32 file system for device /dev/hda9 on /mnt

mcopy "file1" "file2" - Copy MSDOS file to/from floppy (ex: mcopy /etc/hosts a:myhost.txt)

sftp user@host - Start secure ftp session as remote
 "user" on "host"

swapon /dev/hdb1 - Enable swapping on /dev/hdb1
 tune2fs -L /vol2 -j /dev/hda2 - Convert ext2 file
 system to ext3 on device /dev/hda2, set label to /vol2

**tune2fs -1 /dev/hda1** – List file system super block information for partition /dev/hda1

umount "filesystem" - Unmount file system

### **Network Information**

**dig "domain"** – Perform DNS lookup for "domain" and display results from the name server

**ifconfig -a** − Display all network interfaces configured **lsof -i** − Show processes using ports

**netstat -a** – Display network statistics for all ports

**netstat -rn** – Display network statistics for routing tables

**tcpdump** – Dump traffic on network

#### Package Management

**rpm -qa** – Query all installed packages

**rpm -qil "package"** – Query package name "package", show all info, list package files

**rpm -ivh "package"** – Install new package name "package", verbosely, show progress hash marks

**rpm -uvh "package"** – Upgrade new package name "package", verbosely, show progress hash marks

**rpm -e "package"** – Erase (remove) package

up2date – Automated install and upgrade of all or selected packages to current versions (Red Hat)

#### **User Management**

**\$HOME/.bash\_profile** – Commands executed automatically at login for user

**\$HOME/.bash\_logout** – Commands executed automatically at logout for user

chage - Change password and expiration information
 chage -d0 - Force user to change password next login
 chsh - Change login shell

**groupadd "group"** – Add new group "group"

passwd "user" - Set password for "user" (run as root)

passwd - Set new password for current user

**pwconv** – Create /etc/shadow from /etc/passwd

**ssh user@host** – Logon to remote host as "user" with secure shell protocol

ulimit -a - Display all resource limits for current user
useradd -d home\_dir -g primary\_group -G
secondary\_group "username" - Add user "username"

# Backup, Restore, and File Transfer

curl "url" - Transfer data from or to a server using http,
https, ftp, etc protocols

scp "user@host:file1 file2" - Copy file1 on remote host
to local file2 using secure copy

tar -xzvf "tarfile" – Extract files from compressed tar file "tarfile". Similar to "gzip -dc | tar xvf -"

tar -czvf "tarfile" – Create compressed tar file of files in current directory. Similar to "tar cvf - \* | gzip -dc"

unzip "zipfile" "pattern" – Extract from compressed"zipfile" files matching "pattern" into current directory.If "pattern" is omitted, extract all files

**zip -r "zipfile" "pattern"** – Create compressed "zipfile" from files/directories matching "pattern" recursively

#### Miscellaneous

dircolors – Setup terminal for color ls command
 import – Screen capture tool included with ImageMagick
 import -frame "filename.jpg" – Capture screen with a mouse click on the window, including window frame
 info – Documentation on Linux commands and programs
 opcontrol – Hardware performance profiler

# **Setting Kernel Parameters**

Unlike legacy UNIX, with Linux you can quickly set kernel parameters without rebooting; to set typical values for Oracle, perform the following: (order is semmsl semmns semopm semmni for semaphores, max shared memory, shared memory identifiers, max file descriptors, min\_port max\_port for port range)

# echo 250 32000 100 128 > /proc/sys/kernel/sem

# echo 2147483648 > /proc/sys/kernel/shmmax

# echo 100 > /proc/sys/kernel/shmmni

# echo 65536 >/proc/sys/fs/file-max

# echo 1024 65000 \

>/proc/sys/net/ipv4/ip\_local\_port\_range

To make the settings persistent after rebooting, add them /etc/sysctl.conf:

 $kernel.sem = 250 \ 32000 \ 100 \ 128$ 

kernel.shmmax = 2147483648

kernel.shmmni = 100

kernel.shmall = 2097152

fs.file-max = 65536

net.ipv4.ip\_local\_port\_range = 1024 65000

# Kernel parameters for Oracle\*

| Parameter | Oracle8i           | Oracle9i   | Oracle 10g |
|-----------|--------------------|------------|------------|
| SEMMNI    | 100                | 100        | 128        |
| SEMMNS    | # db x 10 + (sum   | 256        | 32000      |
|           | processes) $+ 2 x$ |            |            |
|           | largest proc param |            |            |
| SEMMSL    | 10 + largest       | 100        | 250        |
|           | processes param    |            |            |
| SEMOPM    | 100                | 100        | 100        |
| SEMVMX    | 32737              | 32737      | 32737      |
| SHMMAX    | .5 x total phys    | .5 x total | .5 x total |
|           | memory             | phy mem    | phy mem    |
| SHMMIN    | 1                  | 1          | 1          |
| SHMMNI    | 100                | 100        | 4096       |
| SHMSEG    | 10                 | 10         | 10         |

<sup>\*</sup> per MetaLink 169706.1

# Setting Process limits

ulimit -n 65536 ulimit -u 16384

To make the settings persistent after rebooting, add them to /etc/security/limits.conf:

oracle soft nofile 65536 oracle hard nofile 65536

oracle soft nproc 16384

oracle hard nproc 16384

# Adding Interim Swap Space

Determine file system with free space to hold extra swap space. Then, perform the following (adds 1GB swap):

# dd if=/dev/zero of=tempswap bs=1k count=1048576

# chmod 600 tempswap

# mkswap tempswap

# swapon tempswap

Remove the interim swap when it's no longer needed:

# swapoff tempswap; rm tempswap

# Adding Interim /tmp Space

Determine an ext2/ext3 file system with enough space to hold required tmp space. Then, perform the following:

# mkdir /interim\_filesystem/tmp

# chgrp root /interim\_filesystem/tmp

# chmod 1777 /interim\_filesystem/tmp

Before running the program that needs extra /tmp (like runInstaller for Oracle), perform the following:

# TEMP=/interim\_filesystem/tmp; export TEMP

# TMPDIR=/interim\_filesystem/tmp; export TMPDIR

# Configuring an OCFS File System

Download rpm's from <a href="http://oss.oracle.com/projects/ocfs">http://oss.oracle.com/projects/ocfs</a> and install:

# rpm -ivh ocfs\*.rpm

Next, create /etc/ocfs.conf:

# cat <<eof>>/etc/ocfs.conf

### ocfs test config ###

node name = localhost.localdomain

 $ip\_address = 10.0.0.1$ 

 $ip_port = 7000$ 

comm voting = 1

eof

Create the unique identification key and load OCFS the first time (boot process runs load\_ocfs automatically):

# ocfs\_uid\_gen -c

# load ocfs

Make an OCFS file system (choose any *empty* partition):

# mkfs.ocfs -b 128 -g dba -u oracle -L "/ocfstest2" -m /ocfstest2 /dev/hdg5

Mount the new OCFS file system on /ofcstest:

# mount -t ocfs /dev/hdg5 /ocfstest

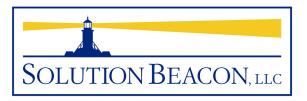

# Common Linux Commands Pocket Guide

Download this and other *Pocket Guides* and technical articles from our website:

#### www.solutionbeacon.com

Contact:

solutions@solutionbeacon.com

Solution Beacon, LLC reserves the right to revise or make improvements to this document at any time without obligation to notify any person of such revisions or improvements. Solution Beacon does not warrant that this document is errorfree. In no event shall Solution Beacon be liable for any consequential or incidental damages, including but not limited to loss of business profits. Any other commercial product names herein are trademarks, registered trademarks, or service marks of their respective owners.

Revision 200408